# **django-smart-selects documentation** *Release 1.6.0*

**Jazzband**

**Jul 13, 2022**

# **Contents**

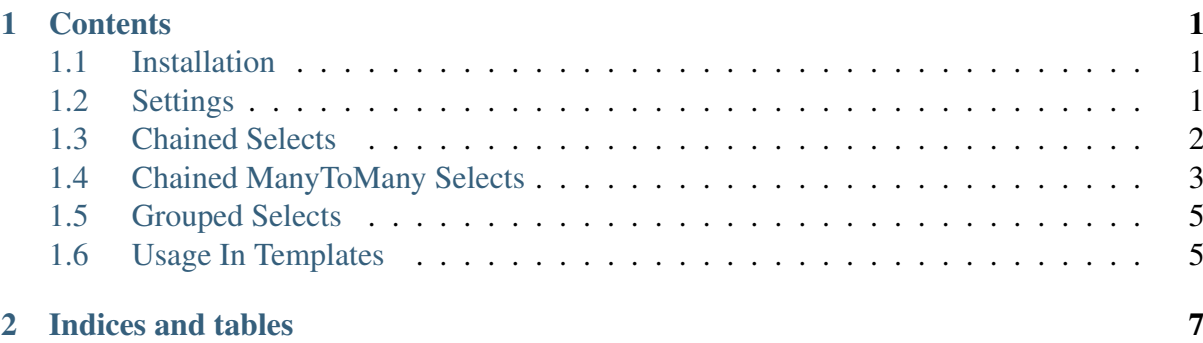

# CHAPTER 1

### **Contents**

### <span id="page-4-1"></span><span id="page-4-0"></span>**1.1 Installation**

1. Install django-smart-selects using a tool like pip:

**\$** pip install django-smart-selects

- 2. Add smart\_selects to your INSTALLED\_APPS
- 3. Add the smart\_selects urls into your project's urls.py. This is needed for the Chained Selects and Chained ManyToMany Selects. For example:

```
urlpatterns = patterns('',
   url(r'^admin/', include(admin.site.urls)),
    url(r'^chaining/', include('smart_selects.urls')),
)
```
4. You will also need to include jQuery in every page that includes a field from smart\_selects, or set JQUERY\_URL = True in your project's settings.py.

### <span id="page-4-2"></span>**1.2 Settings**

JQUERY\_URL : jQuery 2.2.0 is loaded from Google's CDN if this is set to True. If you would prefer to use a different version put the full URL here. Set JQUERY URL = False to disable loading jQuery altogether.

USE\_DJANGO\_JQUERY : By default, smart\_selects loads jQuery from Google's CDN. However, it can use jQuery from Django's admin area. Set USE\_DJANGO\_JQUERY = True to enable this behaviour.

## <span id="page-5-0"></span>**1.3 Chained Selects**

Given the following model:

```
class Continent(models.Model):
    name = models.CharField(max_length=255)
class Country(models.Model):
   continent = models.ForeignKey(Continent)
    name = models.CharField(max_length=255)
class Location(models.Model):
   continent = models.ForeignKey(Continent)
   country = models.ForeignKey(Country)
   area = models.ForeignKey(Area)
    city = models.CharField(max_length=50)
    street = models.CharField(max_length=100)
```
Once you select a continent, if you want only the countries on that continent to be available, you can use a ChainedForeignKey on the Location model:

```
from smart_selects.db_fields import ChainedForeignKey
class Location(models.Model):
    continent = models.ForeignKey(Continent)
    country = ChainedForeignKey(
        Country,
        chained field="continent",
        chained model field="continent",
        show_all=False,
        auto_choose=True,
        sort=True)
    area = ForeignKey(Area)
    city = models.CharField(max_length=50)
    street = models.CharField(max_length=100)
```
### **1.3.1 ChainedForeignKey options**

#### **chained\_field (required)**

The chained\_field indicates the field on the same model that should be chained to. In the Continent, Country, Location example, chained\_field is the name of the field continent in model Location.

```
class Location(models.Model)
   continent = models.ForeignKey(Continent)
```
#### **chained\_model\_field (required)**

The chained\_model\_field indicates the field of the chained model that corresponds to the model linked to by the chained\_field. In the Continent, Country, Location example, chained\_model\_field is the name of field continent in Model Country.

```
class Country(models.Model):
    continent = models.ForeignKey(Continent)
```
#### **show\_all (optional)**

show\_all indicates if only the filtered results should be shown or if you also want to display the other results further down.

#### **auto\_choose (optional)**

auto\_choose indicates if auto select the choice when there is only one available choice.

#### **sort (optional)**

sort indicates if the result set should be sorted lexicographically or not. Disable if you want to use the Model.ordering option. Defaults to True.

### <span id="page-6-0"></span>**1.4 Chained ManyToMany Selects**

The ChainedManyToManyField works as you would expect:

```
from smart_selects.db_fields import ChainedManyToManyField
class Publication(models.Model):
    name = models.CharField(max_length=255)
class Writer(models.Model):
    name = models.CharField(max_length=255)
    publications = models.ManyToManyField('Publication', blank=True,
˓→ null=True)
class Book(models.Model):
    publication = models.ForeignKey(Publication)
    writer = ChainedManyToManyField(
        Writer,
        chained_field="publication",
        chained_model_field="publications")
    name = models.CharField(max_length=255)
```
#### **1.4.1 Using chained fields in the admin**

Do not specify the field in the ModelAdmin filter\_horizontal list. Instead, simply pass horizontal=True to the ChainedManyToManyField:

```
from smart_selects.db_fields import ChainedManyToManyField
class Publication(models.Model):
   name = models.CharField(max lenqth=255)class Writer(models.Model):
   name = models.CharField(max length=255)publications = models.ManyToManyField('Publication', blank=True,
˓→ null=True)
class Book(models.Model):
    publication = models.ForeignKey(Publication)
    writer = ChainedManyToManyField(
        Writer,
        horizontal=True,
        verbose_name='writer',
        chained_field="publication",
        chained_model_field="publications")
    name = models.CharField(max_length=255)
```
### **1.4.2 ChainedManyToManyField options**

#### **chained\_field (required)**

The chained field indicates the field on the same model that should be chained to. In the Publication, Writer, Book example, chained\_field is the name of the field publication in model Book.

```
class Book(models.Model):
    publication = models.ForeignKey(Publication)
```
#### **chained\_model\_field (required)**

The chained\_model\_field indicates the field of the chained model that corresponds to the model linked to by the chained field. In the Publication, Writer, Book example, chained\_model\_field is the name of field publications in Writer model.

```
class Writer(models.Model):
   publications = models.ManyToManyField('Publication', blank=True,
˓→ null=True)
```
#### **auto\_choose (optional)**

auto\_choose indicates if auto select the choice when there is only one available choice.

#### **horizontal (optional)**

This option will mixin Django's FilteredSelectMultiple to work in the Django admin as you expect

## <span id="page-8-0"></span>**1.5 Grouped Selects**

If you have the following model:

```
class Country(models.Model):
    continent = models.ForeignKey(Continent)
class Location(models.Model):
    continent = models.ForeignKey(Continent)
    country = models.ForeignKey(Country)
```
And you want to group countries by their continent in the HTML select list, you can use a GroupedForeignKey:

```
from smart_selects.db_fields import GroupedForeignKey
class Location(models.Model):
   continent = models.ForeignKey(Continent)
    country = GroupedForeignKey(Country, "continent")
```
### <span id="page-8-1"></span>**1.6 Usage In Templates**

In templates, continue using Django forms or modelforms as usual. Just include  $\{$   $\{$  form. media.js }} within your form. This will automatically add the following Javascript files into your page:

```
<script src="/static/smart-selects/admin/js/chainedfk.js"></script>
<script src="/static/smart-selects/admin/js/bindfields.js"></script>
```
Here'a a basic usage example:

```
<form method="post">
    {% csrf_token %}
    \{ \{ \text{form.median.}\} \}{{ form.as_p }}
```
(continues on next page)

(continued from previous page)

```
<input type="submit" value="Submit" />
</form>
```
# CHAPTER 2

Indices and tables

<span id="page-10-0"></span>• search